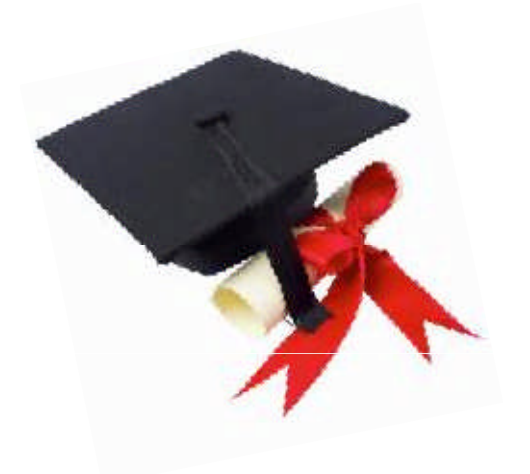

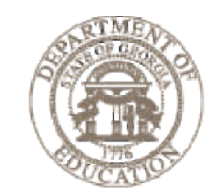

Dr. John D. Barge, State School Superintendent "Making Education Work for All Georgians"

### EOPA Data Collection

CTAE Leadership Conference February 5, 2014

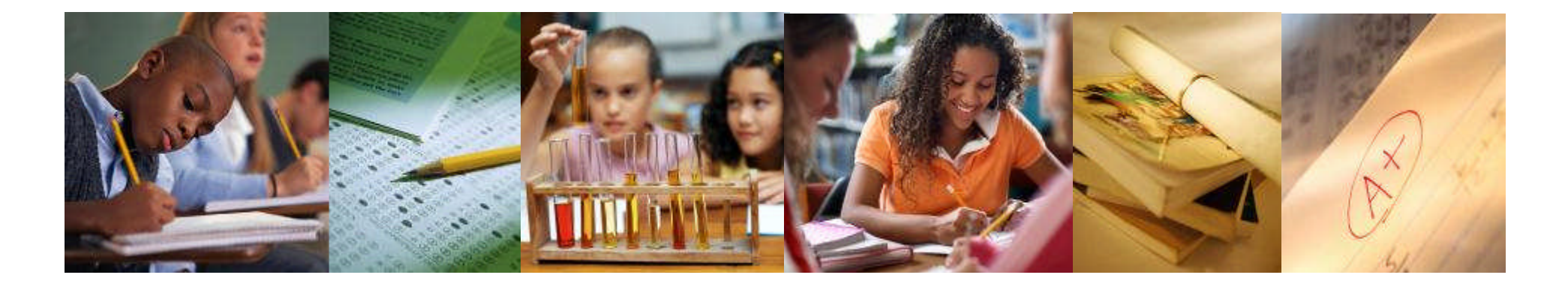

# **Today's Topics**

What is the End of Pathway Assessment data collection?

Which students are reported in the data collection?

How is the information reported?

How can you verify the data?

Who is responsible for completing the data collection?

### **Overview of EOPA Application**

The End of Pathway Assessment (EOPA) Test Takers application is prepopulated with students identified as pathway completers during the current school year.

These students must be reported in the current cycle of Student Record and must report a completed a CTAE Pathway course with credit this school year.

# **Which Students Appear on the EOPA Eligibility Report?**

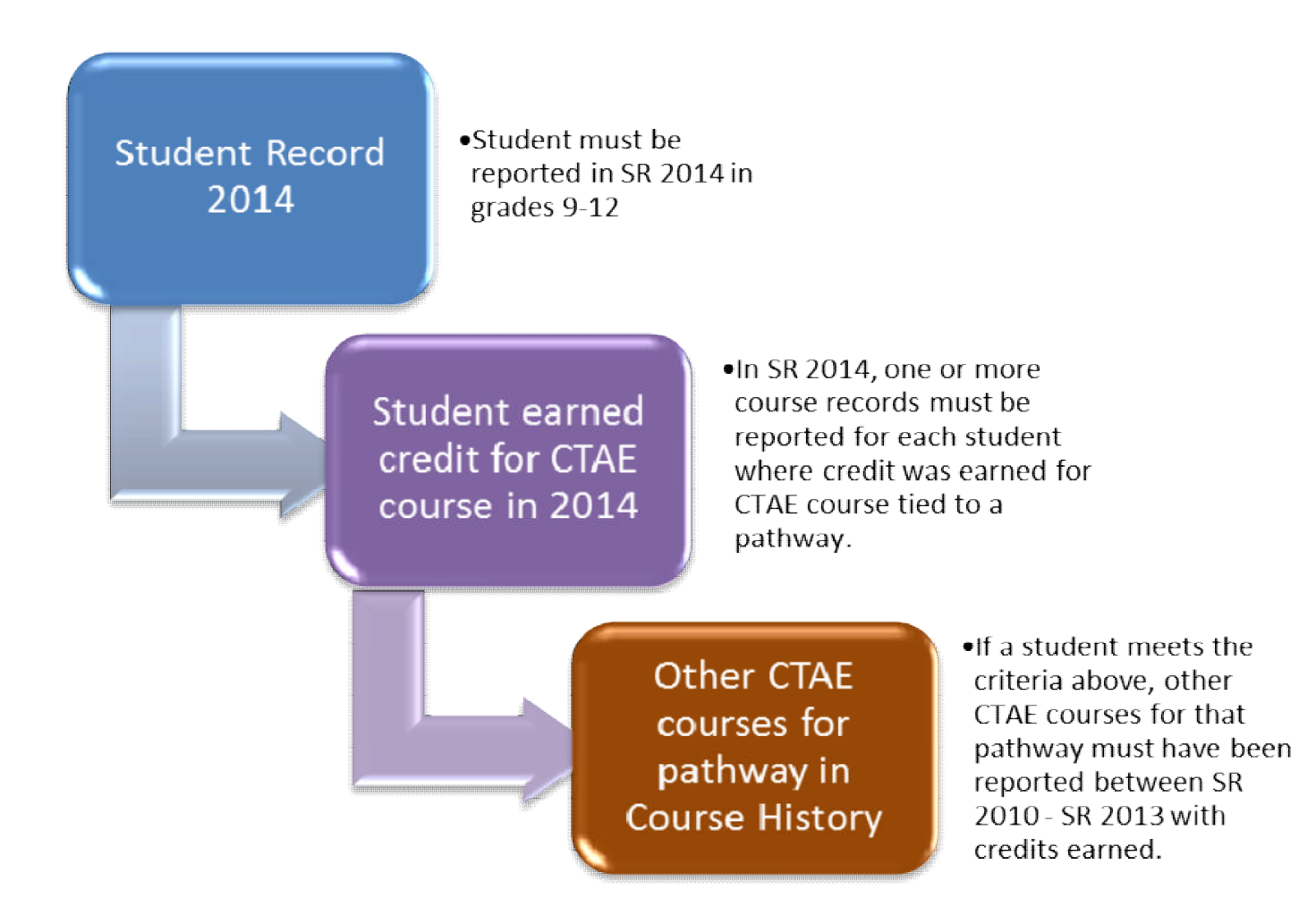

# **Which Students Appear on the EOPA Eligibility Report?**

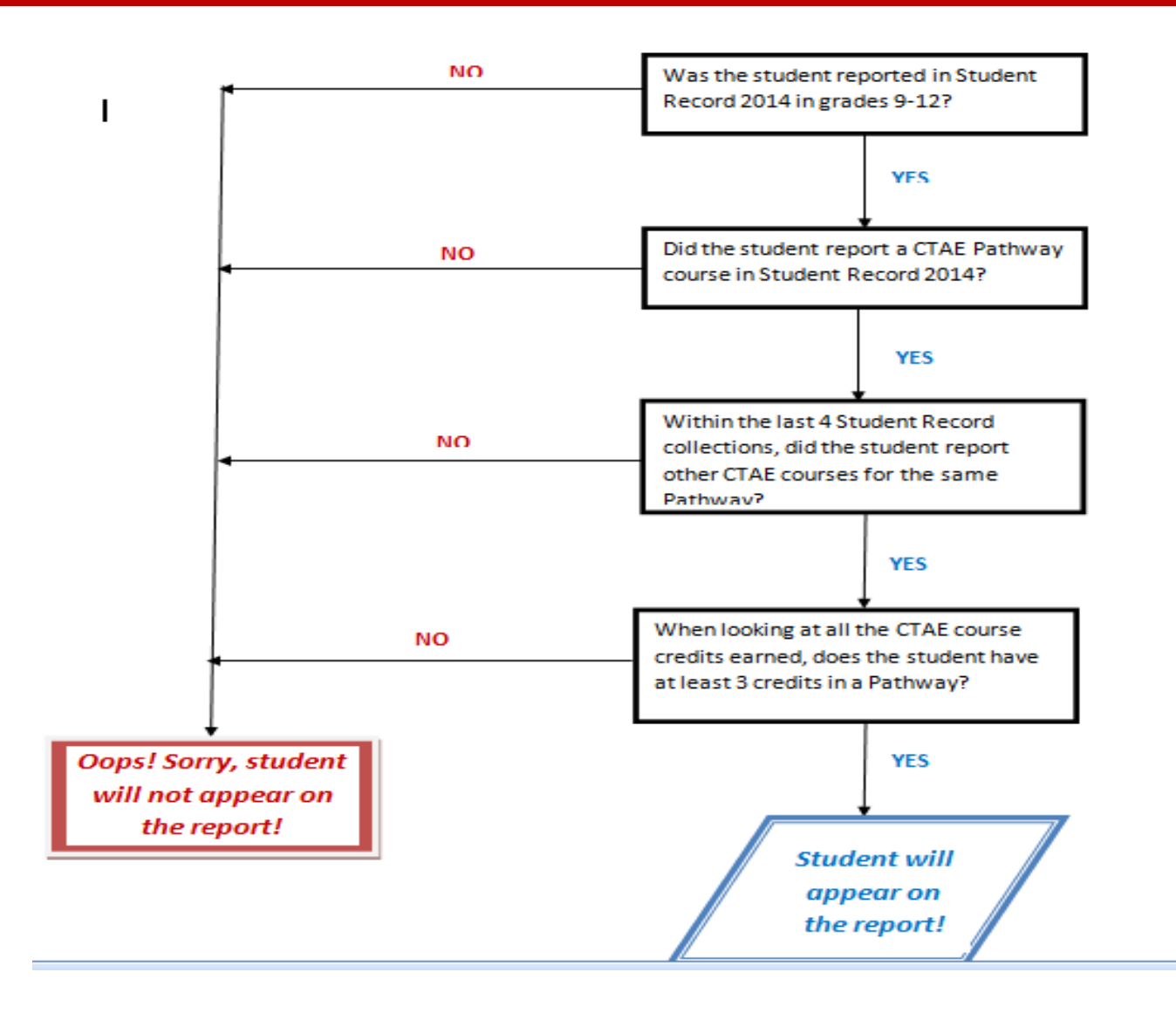

#### **Accessing the EOPA Eligibility Report**

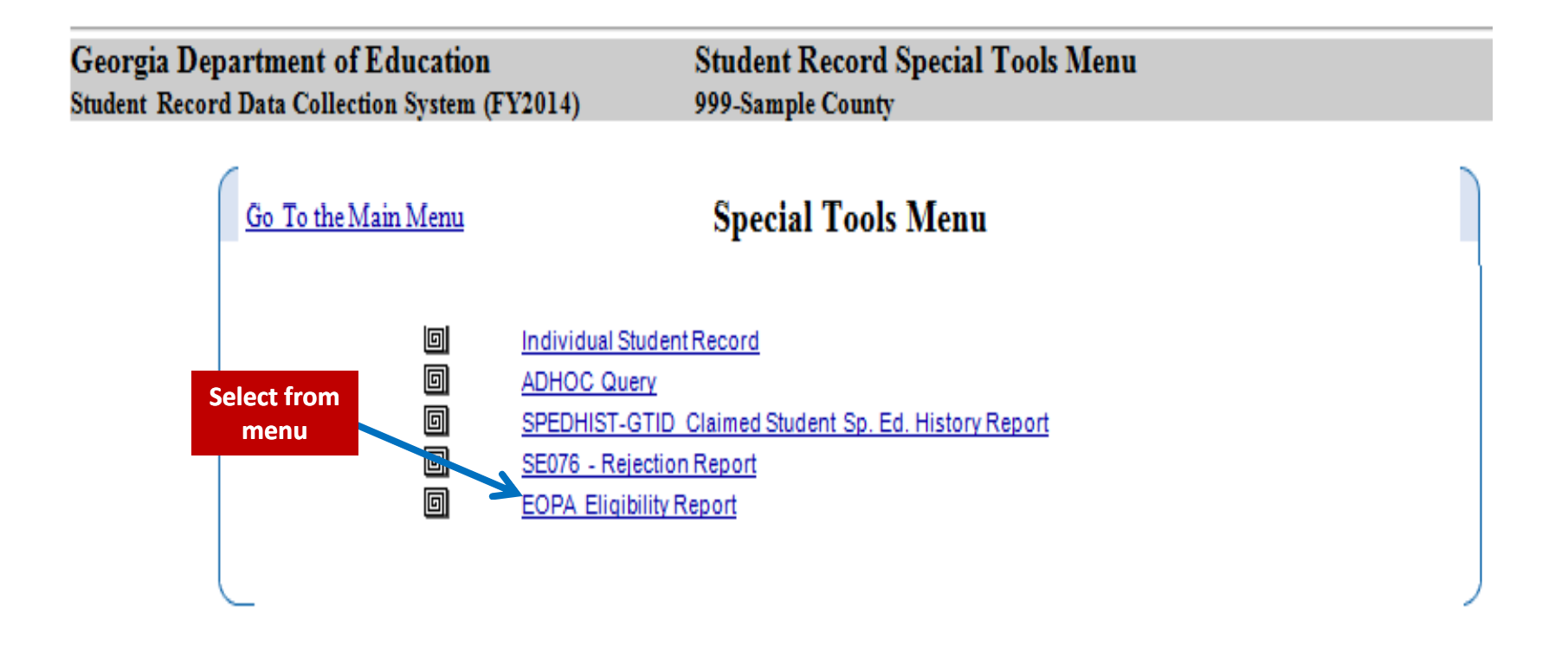

#### **Summary Level**

**Georgia Department of Education** End of Pathway Assessment (EOPA 2014) **EOPA Eligibility Report** 999-Sample County

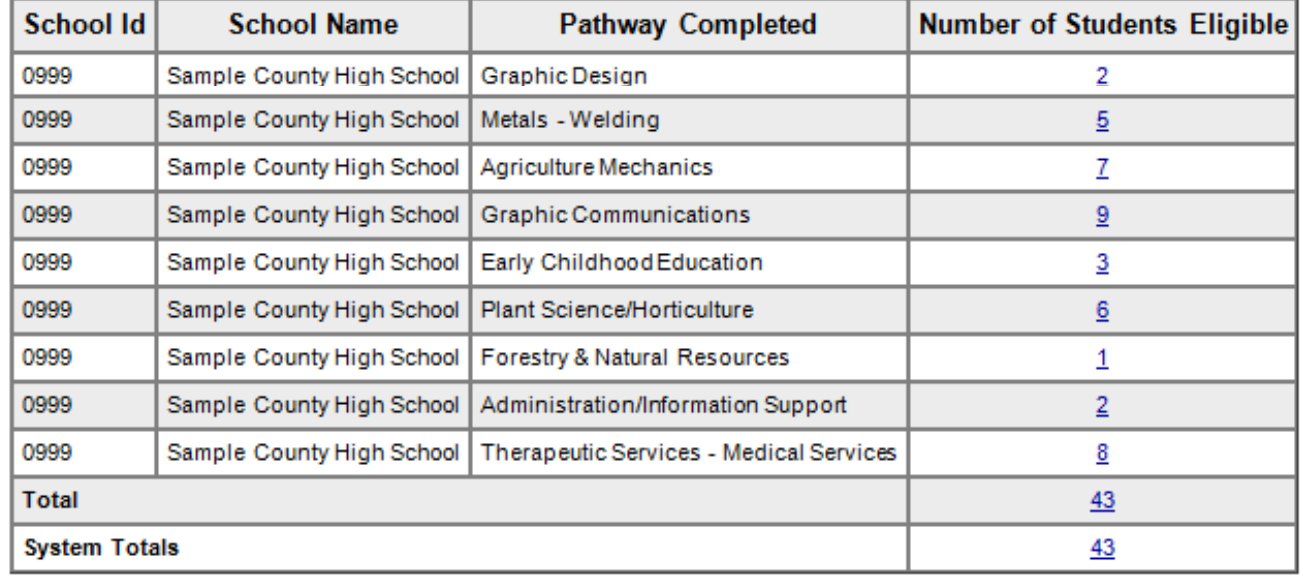

Return to Main Menu

#### **Summary Level**

**Georgia Department of Education** End of Pathway Assessment (EOPA 2014) **EOPA Eligibility Report** 999-Sample County

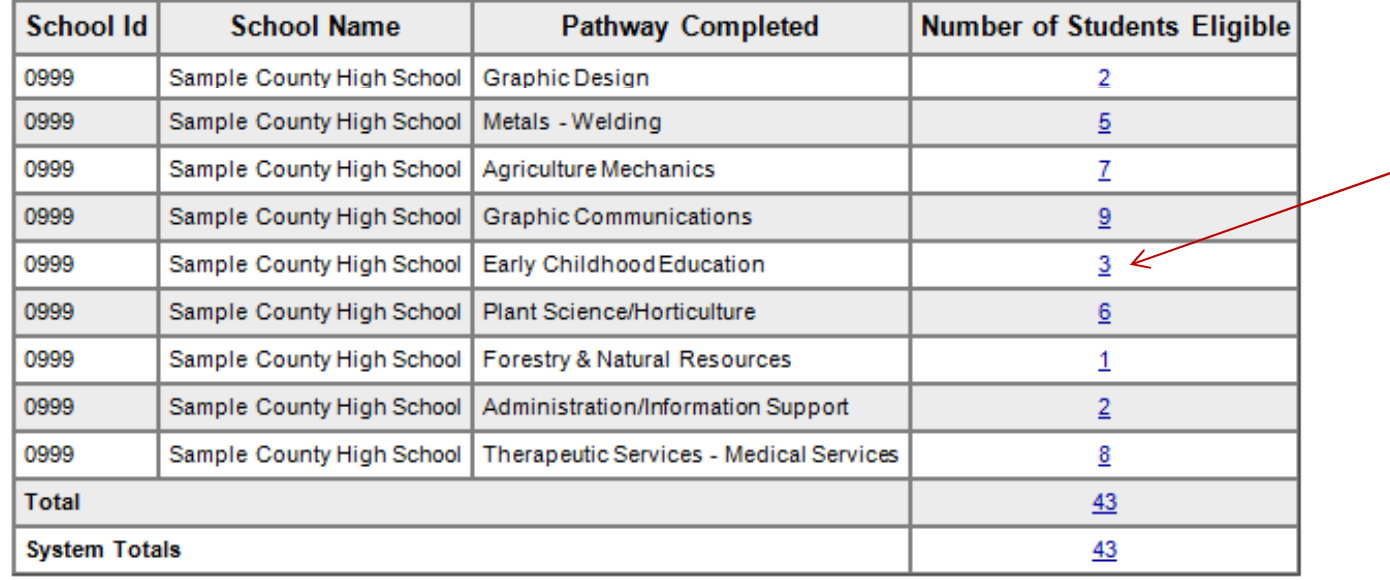

Return to Main Menu

#### **Detail by Pathway Within School**

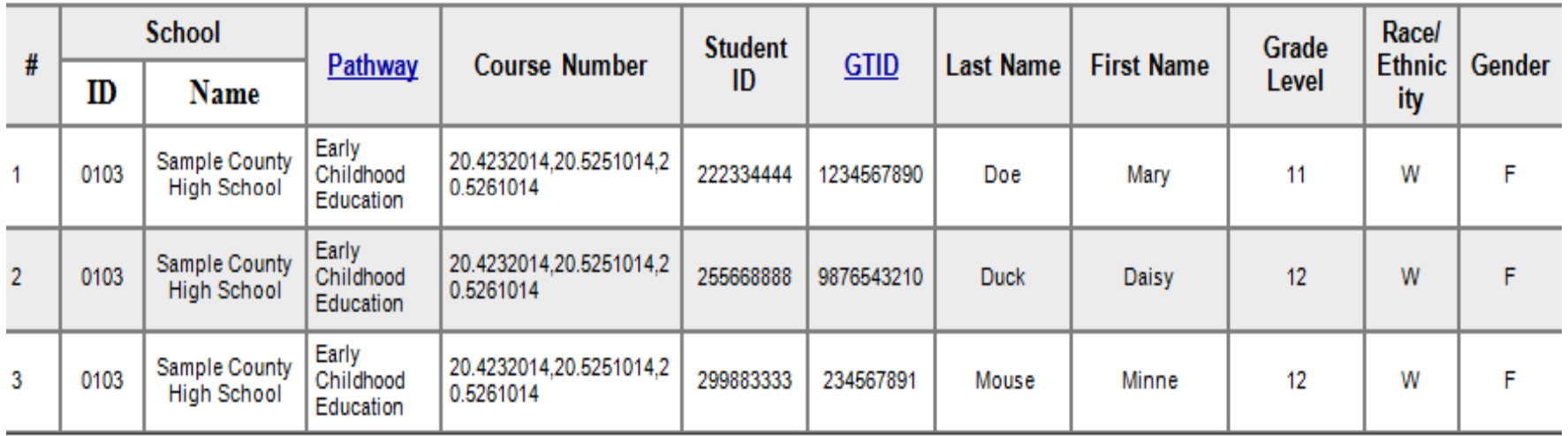

**Return to Eligibility Report** 

## **Reasons a Student May Not Appear on Report**

### **Some reasons why a student may not be on the report:**

- 1. The student did not complete a pathway in SR 2014.
- 2. The student does not have a total of 3 units of credit for the courses taken in the pathway.
- 3. All of the student's course data was not reported over the 2010 to present Student Record cycles.
- 4. The student has historical course data from periods outside the Student Record cycle.
- 5. Student completed a pathway this year, but there is no assessment tied to that pathway.

## **Reminders**

### **Remember:**

- 1. Student Record collects data related to the current school year.
- 2. The EOPA course data is matched based on the GTID.
- 3. The EOPA Eligibility Report is located on the **Special Tools Menu** in Student Record.
- 4. The report may be used to **verify** students that completed a pathway this school year.
- 5. This will enable districts to know in advance which students will be prepopulated in the EOPA application.
- 6. Students that are missing from the report may be addressed directly once the district accesses the EOPA application.

# **EOPA Application**

When the EOPA application becomes available each district will flag students that took a pathway assessment and indicate whether or not the student passed the assessment. Records may be updated using one or more of the following options.

There are three options for updating the records:

- **1. Online Entry** Use this option to access the pre-populated list of pathway completers (eligible test takers) . From this list, you can indicate whether or not the student took the end of pathway assessment and whether or not the student passed the assessment.
- **2. Add Students Online** Use this option to add students that successfully completed a pathway during the FY 2014 school year and are not already in the pre-populated list.
- **3. Upload Records** Allows districts to upload students to make updates. Use the layout on the Data Collections web page under the *End of Pathways Assessment* link.

## **EOPA Application**

#### **EOPA Main Menu**

**Georgia Department of Education End of Pathway Assessments Application** End of Pathway Assessment (EOPA 2014) 999-Sample County Go To Main Menu **EOPA Main Menu** 回 Pathway Completers Online Entry 回 **Add Students Online** 回 **Upload Records** 回 Delete Records 回 Pathway Completers Skills Assessment Test Takers o<br>o Pathway Completers District Summary and Signoff Report **EOPA Eligibility Report** 

## **EOPA Application - Online Entry**

#### **Updating Records Online**

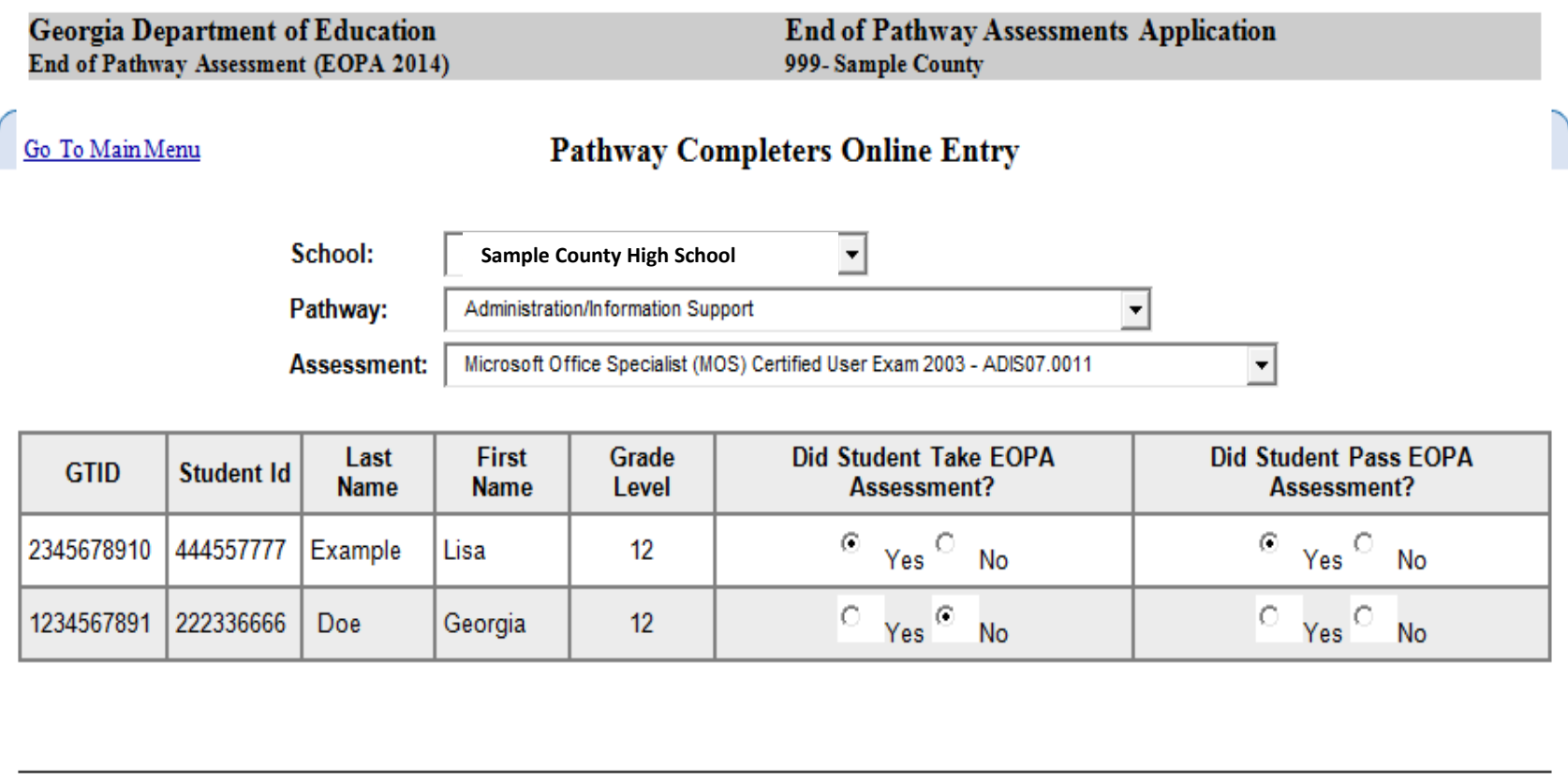

## **EOPA Application - Add Students Online**

#### **Adding Students in EOPA**

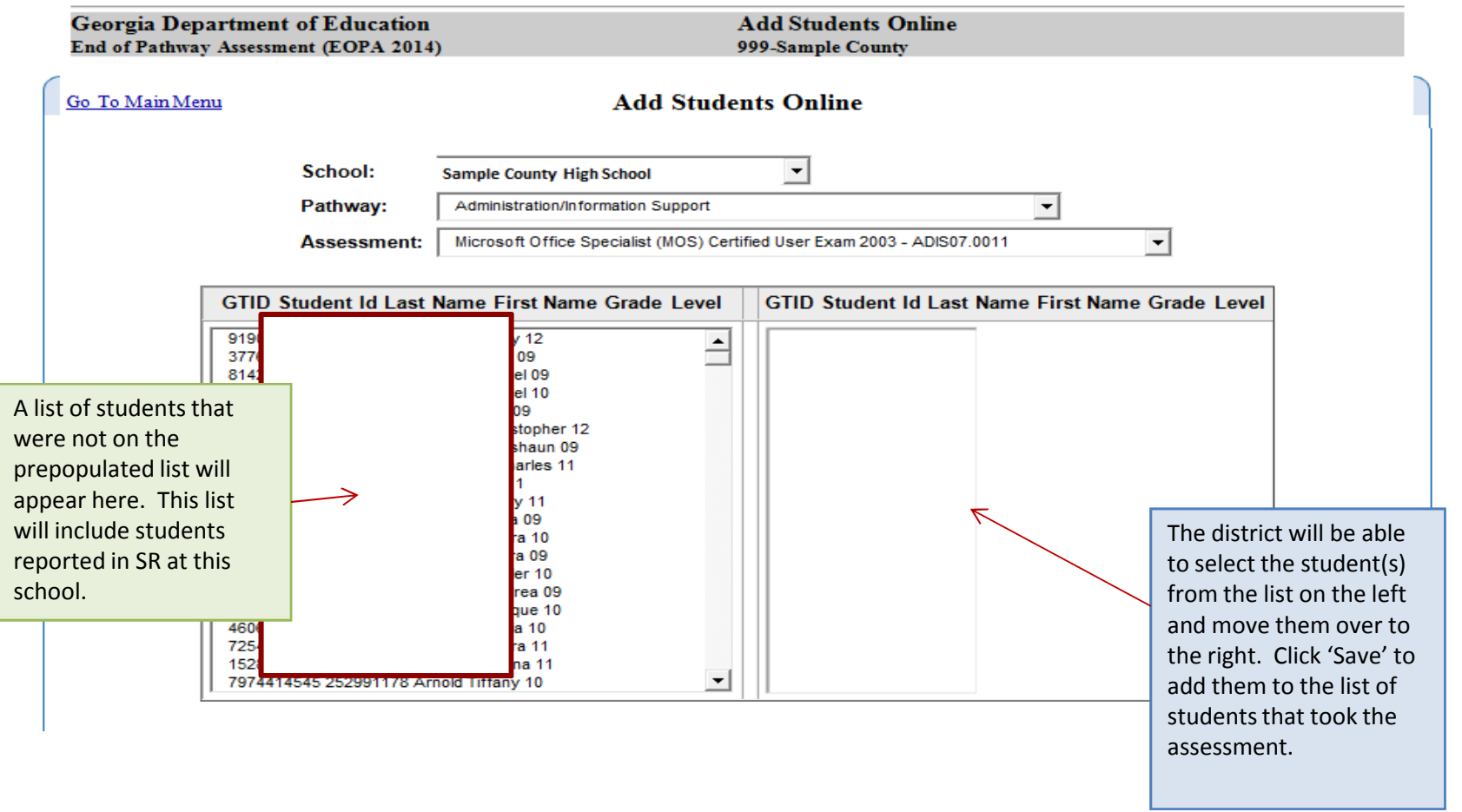

### **EOPA Application - Uploading Records**

 Districts choosing to upload a file may do so by selecting the *Upload Records* link from the EOPA main menu. The system will return a screen where the user can browse and attach a file for upload. The EOPA layout must be used for generating the text file to upload. This layout is found on the Data Collections web site at http://www.gadoe.org/Technology-Services/Data-Collections/Pages/End-of-Pathway- (EOPA).aspx

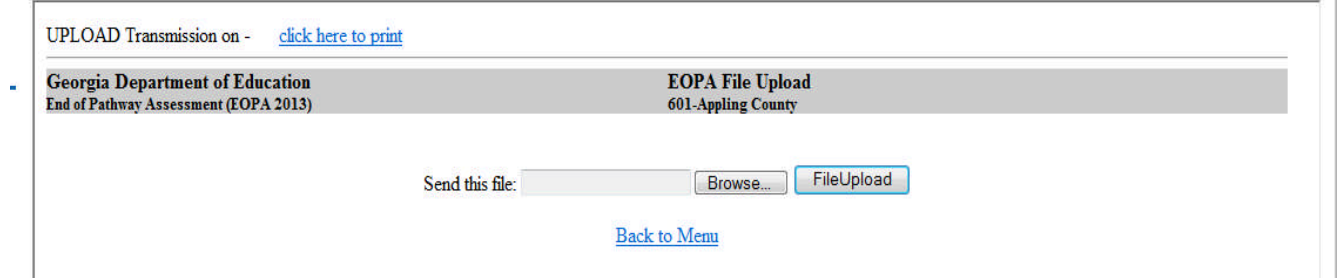

## **EOPA Application - Uploading Records**

### **Things to Consider with File Upload**:

- 1. The upload file should include students who have taken an assessment this school year while enrolled at that school.
- 2. The student Id and GTID included for a student must match the student ID and GTID reported in Student Record.
- 3. The Assessment Code must match a valid assessment code listed on the CTAE End of Pathway Assessment Codes (EOPA) spreadsheet.
- 4. The fiscal year, system code, and school code must be valid codes and must match the codes reported in Student Record.

## **EOPA Application - Uploading Records**

### **Things to Consider with File Upload:**

- 5. Errors must be corrected at the source and the file re-uploaded. There is no option for online error correction.
- 6. Ensure that all EOPA test takers have been properly flagged and are free of error.
- 7. The reports include error-free records only. This means that the District Summary and Sign Off Report will not include any students with errors on the EOPA error report.
- 8. Each district must verify that **no errors remain on the error report before the Superintendent signs off** on the district summary report.

Two End of Pathway reports are available to districts to assist them in verifying the data.

**Pathway Completers Skills Assessment Test Takers** – This report is an *electronic version of the spreadsheet* previously used by CTAE coordinators to report the EOPA Test Takers data. It includes a count of students by school, pathway and assessment. There are links which allow the user to drill down and see the total students tested. This report can also be downloaded to Excel.

#### **Pathway Completers Skills Assessment Test Takers**

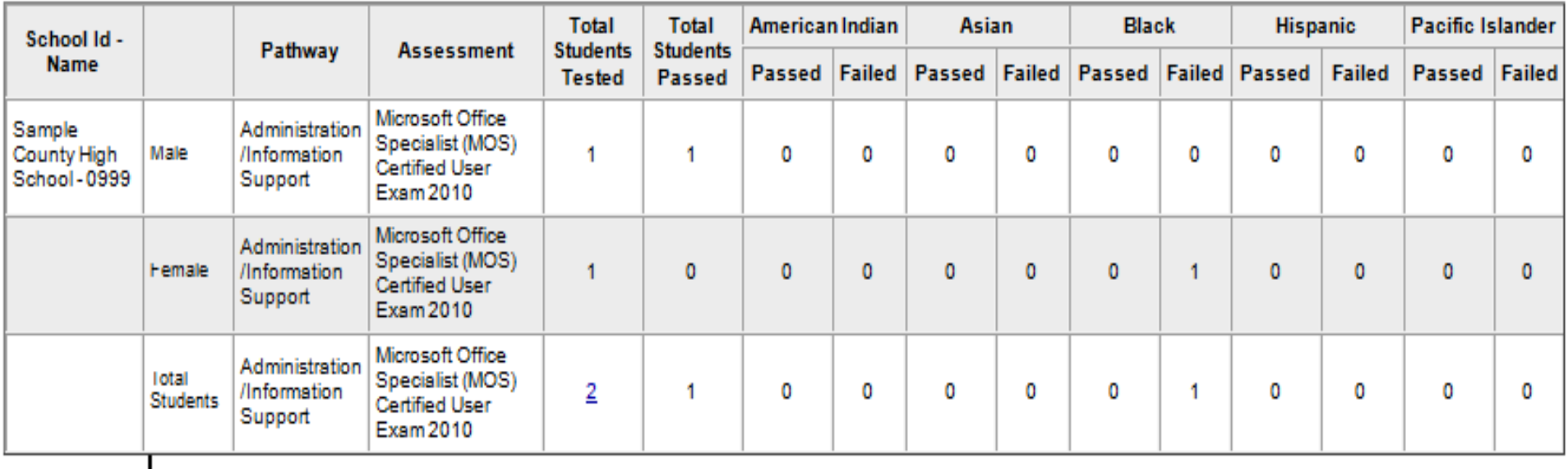

It also shows counts by gender, race/ethnicity, SWD, Single parent, EL, and Migrant statuses.

**Pathway Completers District Summary and Signoff Report** – This report provides a school and pathway summary of students that took an assessment and those that passed the assessment. There are links which allow the user to drill down and see the students in each column.

#### **Pathway Completers District Summary and Signoff Report**

Georgia Department of Education End of Pathway Assessment (EOPA 2014) Pathway Completers District Summary and Signoff Report 999-Sample County

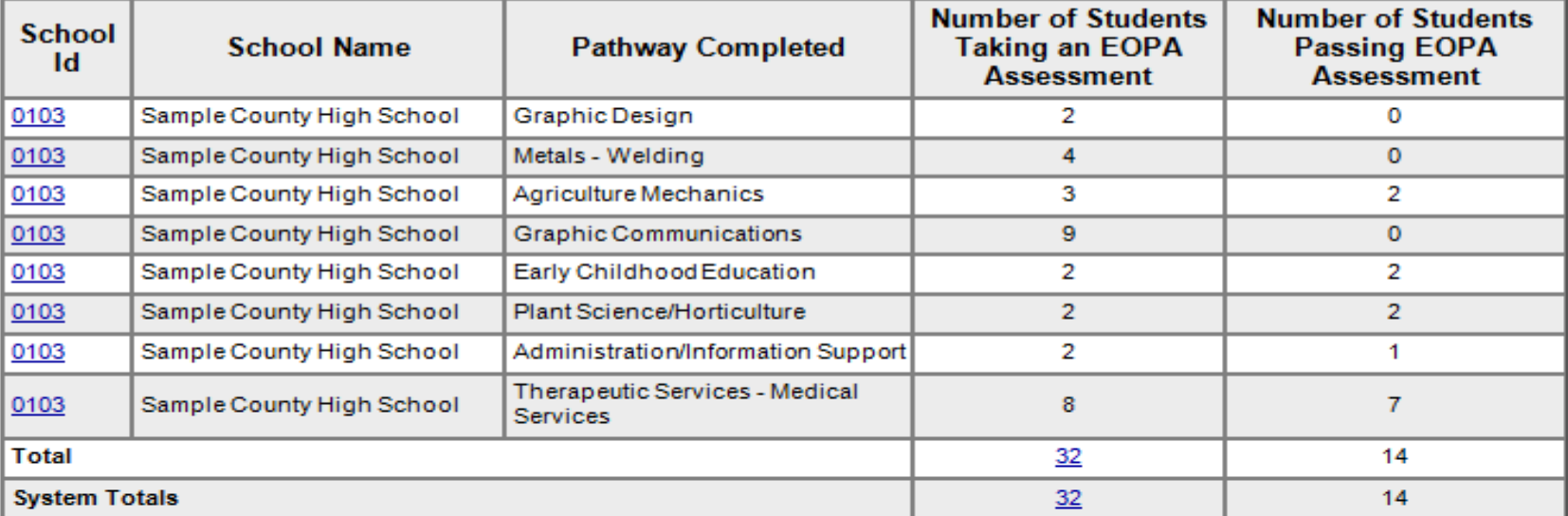

As Superintendent of the Sample County, School District, I certify that the school district's data for End of Pathway (EOPA) Test Takers has been updated and verified by employees who are ultimately under my supervision and control; who have been trained in the importance of accurate data collection and reporting; and who have represented that the data is complete and accurate. I further certify that I have not by any means directly or indirectly falsified or intentionally misrepresented any aspect of this report nor dol know of anyone who has.

I acknowledge that this information may be used for state and federal reporting, and therefore may be submitted to Federal, state and other governmental agencies and to the legislature and other policy makers. I understand that this information is subject to being audited at any time by the Georgia Department of Education, the Georgia Department of Audits and Accounts, the Governor's Office of Student Achievement, the office of Inspector General, and the United States Department of Education. I further acknowledge that knowingly falsifying, misrepresenting or omitting any of this information may result in criminal, civil, or administrative penalties, including disciplinary action under the Code of Ethics for Educators.

# **EOPA Updates**

### **Updates for FY 2014 EOPA**

Adding Pathway Code to the layout. We will provide a list of pathway codes.

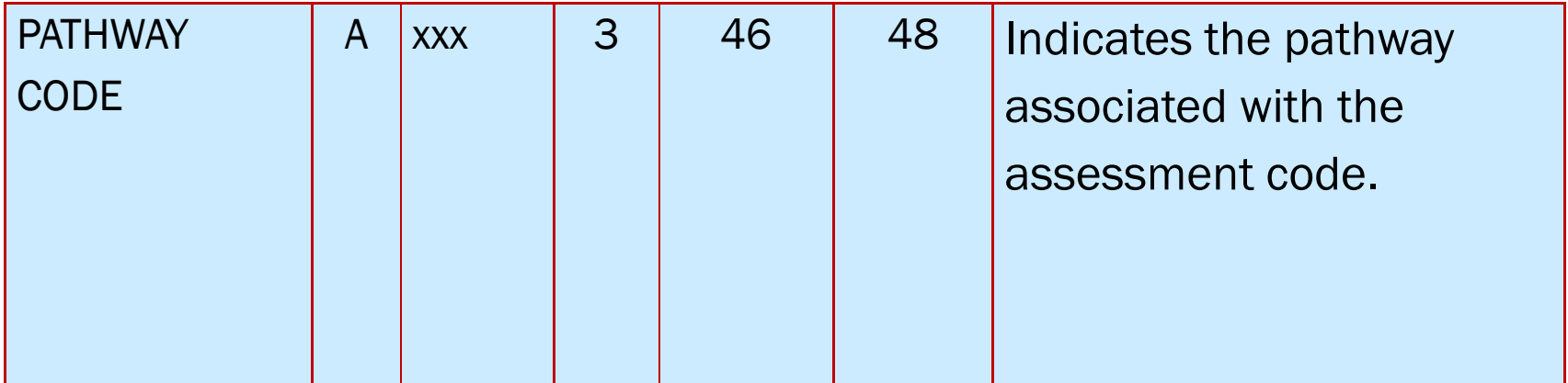

# **EOPA Updates**

### **Updates for FY 2014 EOPA**

- 1. Districts will not have to wait until June 24th to begin. The application will be ready during the first week of June.
- 2. As districts sign off on Student Record, they will be able to begin the EOPA updates.
- 3. The EOPA Eligibility Report will be available in Student Record during March.
- 4. Superintended sign off is required even if there were no students completing a pathway.

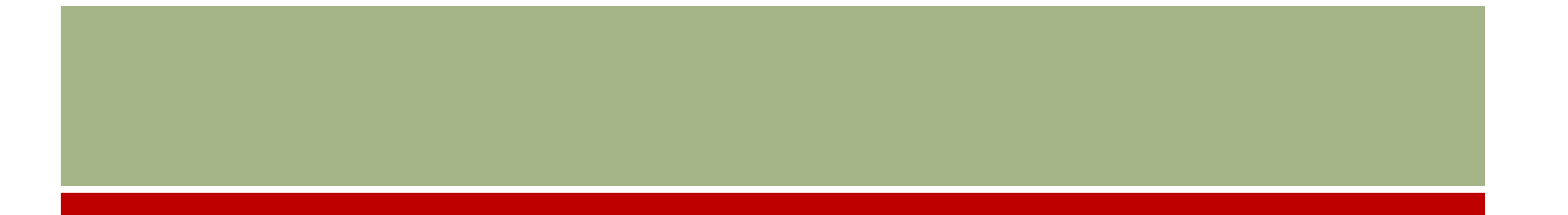

# Questions & Answers